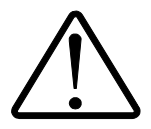

## Installation Considerations

Installation and maintenance of the i-Spy device should only be performed by qualified, competent personnel who have appropriate training and experience with high electrical circuit installations. The i-Spy device must be installed in accordance with all Local and National Electrical Safety Codes.

#### WARNING

Failure to observe the following may result in severe injury or death:

- With their primary circuit energized, current transformers (CTs) may generate high voltage when their secondary windings are open. Follow standard safety precautions while performing any installation or service work (i.e. remove line fuses, short CT secondaries, etc).
- This device is not intended for protection applications.
- Do not HIPOT and/or dielectric test any of the digital outputs.
- Do not exceed rated input signals as it may permanently damage the meter.
- The power supply input should be connected via a rated 12-30 VAC/VDC power supply and properly isolated from the line voltage.
- Isolation is provided by the current transformers.

#### Limitation of Liability

Elkor Technologies Inc. ("Elkor") reserves the right to make changes to its products and/or their specifications without notice. Elkor strongly recommends obtaining the latest version of the device specifications to assure the most current information is available to the customer. Specifications and manual are available at http://www.elkor.net

Elkor assumes no liability for applications assistance, customer's system design, or infringement of patents or copyrights of third parties by/or arising from the use of Elkor's devices.

ELKOR TECHNOLOGIES INC. SHALL NOT BE LIABLE FOR CONSEQUENTIAL DAMAGES SUSTAINED IN CONNECTION WITH ELKOR PRODUCTS, EXCEPT TO THE EXTENT PROHIBITED BY APPLICABLE LAW. FURTHERMORE, ELKOR NEITHER ALLOWS NOR AUTHORIZES ANY OTHER PERSON TO ASSUME FOR IT ANY SUCH OBLIGATION OR LIABILITY.

Although the information contained in this document is believed to be accurate, Elkor assumes no responsibility for any errors which may exist in this publication.

# **TABLE OF CONTENTS**

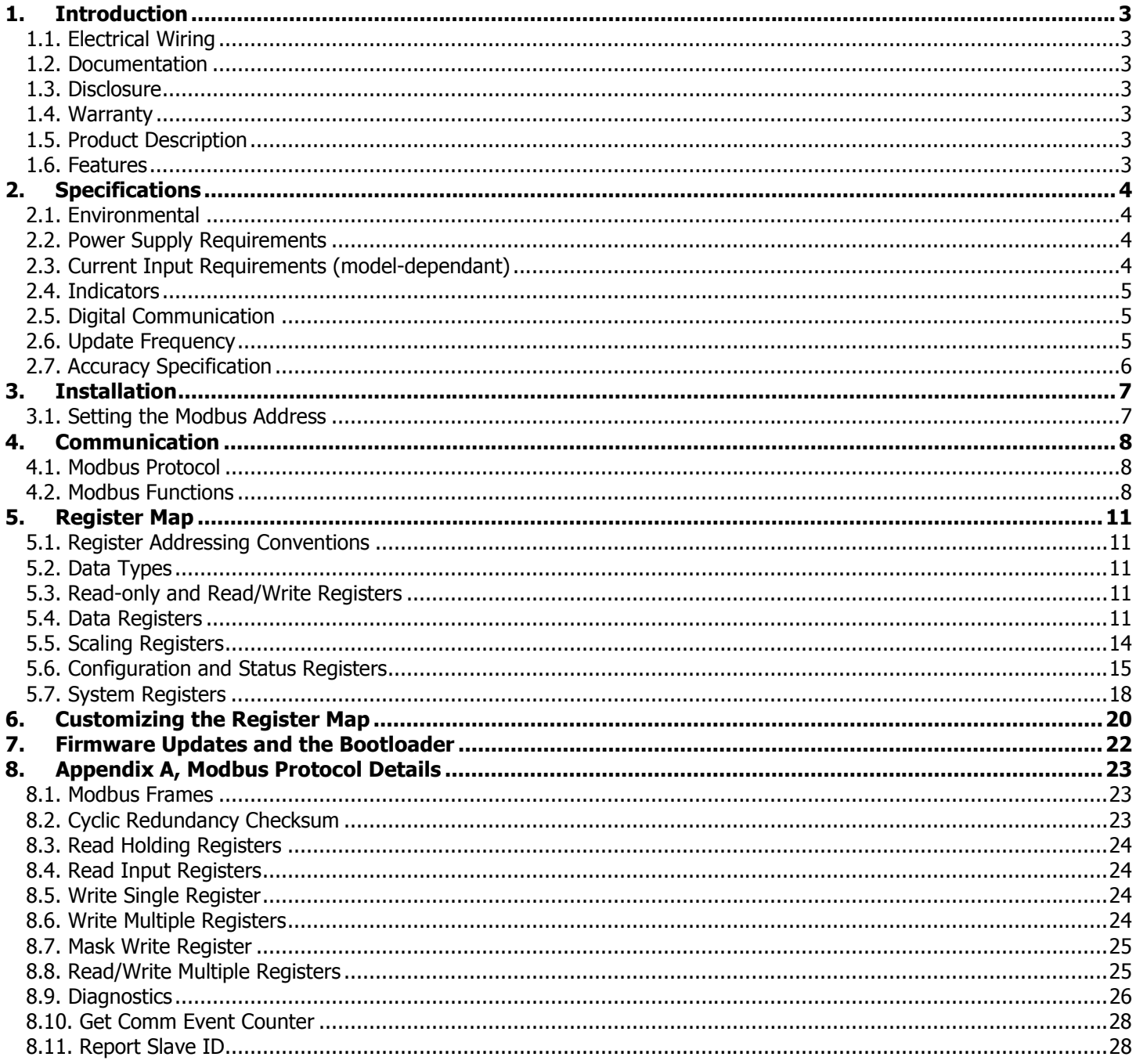

# 1. INTRODUCTION

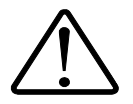

# 1.1. Electrical Wiring

Because of possible electrical shock or fire hazards, connection of this equipment should only be made by qualified personnel in compliance with the applicable electrical codes and standards.

## 1.2. Documentation

This document was written and released in April 2014 (rev. 3).

#### 1.3. Disclosure

This publication contains information proprietary to Elkor Technologies Inc. No part of this publication may be reproduced, in any form, without prior written consent from Elkor Technologies Inc.

## 1.4. Warranty

The i-Spy Advanced Current Monitor is warranted against defective material and workmanship. During the warranty period Elkor will repair or replace, at its option, all defective equipment that is returned freight prepaid. There will be no charge for repair provided there is no evidence that the equipment has been mishandled or abused. If the equipment is found to be in proper working order, a service fee will be billed to the customer. Warranty claims must be made via the original purchaser.

Standard Warranty duration is one (1) year from date of sale. Extended warranties are available to OEMs.

#### 1.5. Product Description

The i-Spy Advanced Current Monitor is a microprocessor-based precision current monitor that performs true RMS current measurements in one three-phase circuit or in three independent AC loads. This device is backwards-compatible with existing ETA3.RTU transducers.

The unit may be ordered for use with standard 5A current transformers as well as a variety of current sensors including split and solid core CTs and precision sensors with mA and mV outputs that may be applied to the secondary wires of existing 5A CTs.

The i-Spy measures true RMS current in each of the three inputs and provides output data (via Modbus RTU) that is proportional to the RMS current in each input, the averaged current and the total current. Configurable scaling factors can be applied to the output values for ease of use and compatibility. A proprietary noise filtering technique is employed to expand the dynamic range of the transducer and to improve the accuracy and stability of readings at low currents.

#### 1.6. Features

The following bullet points summarize the features of the i-Spy.

- True RMS, 0.1% accuracy.
- Supports a wide variety of solid core and split core CTs.
- Modbus/RS-485 communication (up to 63 devices per line).
- Customizable scaling, filtering, Modbus map, and serial settings.
- Compact size, easy wiring, DIN mounting.

# 2. SPECIFICATIONS

# 2.1. Environmental

This device is intended for installation in a protected environment. Operating Temperature: –40°C to +70°C Storage Temperature: –65°C to +85°C Humidity: 10 to 90% non-condensing

#### 2.2. Power Supply Requirements

12–30V VDC/VAC, 50mA (max)

#### 2.3. Current Input Requirements (model-dependant)

Input Wire Gauge: AWG 12-24, of proper isolation rating as per electrical code. AWG 16-22 recommended.

The i-Spy accepts a wide range of input current transformers (CTs) depending on its model.

#### 2.3.1. Milliamp Model

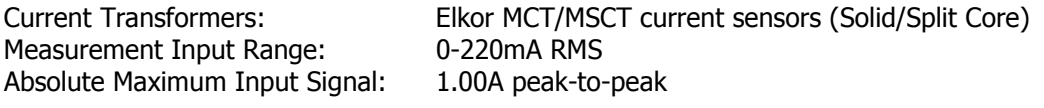

#### 2.3.2. 333 Millivolt Model

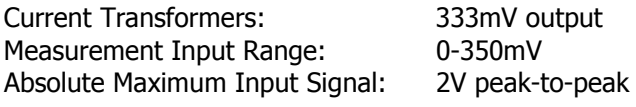

#### 2.3.3. 5A Model

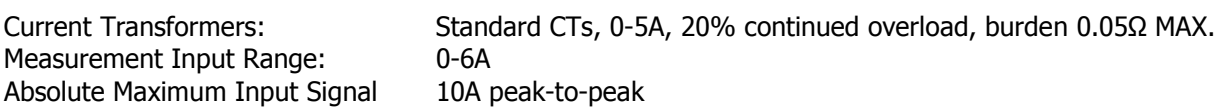

# 2.4. Indicators

A number of indicator LEDs are present on the i-Spy. They are described in the table below.

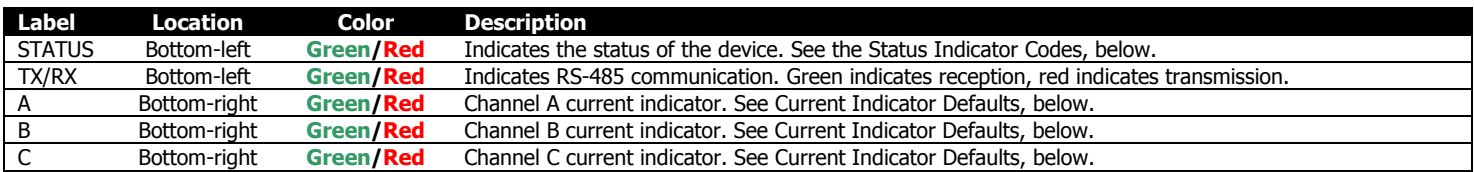

## 2.4.1. Status Indicator Codes

The status indicator uses a variety of patterns to indicate the device's status, as described by the following table.

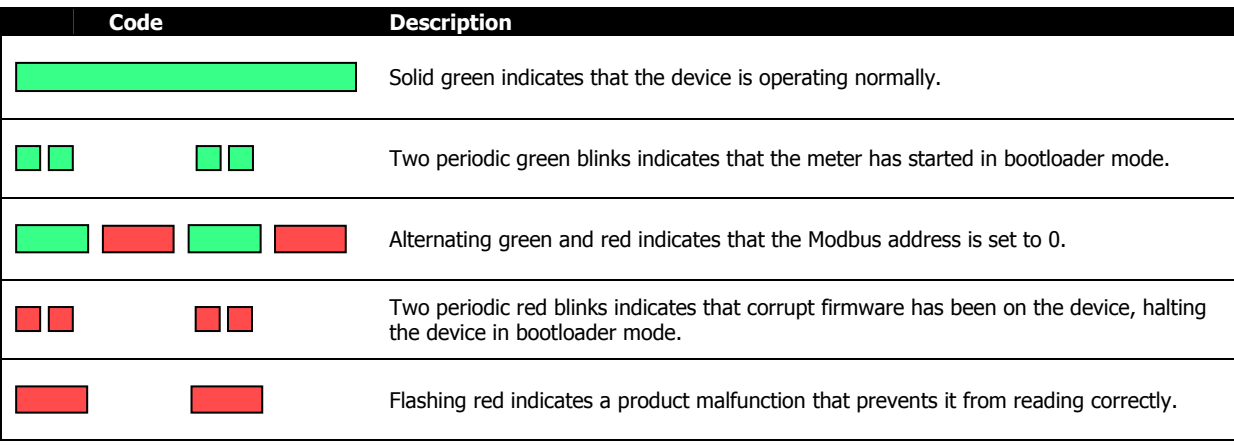

## 2.4.2. Current Indicator Defaults

The i-Spy features three current indicator LEDs for easy installation and visual identification of the approximate current levels that the device is reading. Their default settings are described below. These can be customized via Modbus; see Configuring Current LEDs (p. 17).

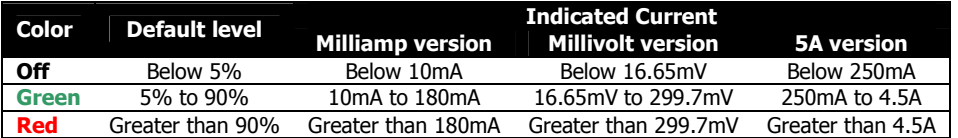

## 2.5. Digital Communication

The i-Spy has one RS-485 port which communicates using the Modbus RTU protocol. The device is hardware addressable via the on-board DIP switch. Valid addresses are 1-63.

The RS-485 port comes factory-programmed with the indicated settings below. The baud rate, parity, and stop bit settings can be changed via Modbus; see Configuring Serial Parameters (p. 18). The Modbus address can be changed using the onboard switch at the top-right of the unit; see **Setting the Modbus Address** (p. 7).

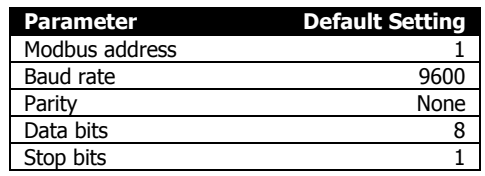

#### 2.6. Update Frequency

All outputs and data are updated every 500ms.

# 2.7. Accuracy Specification

# Note: Metering grade CTs are recommended for high accuracy applications.

Error:  $\pm 0.1\%$  of reading @ 25°C<br>Validity: Valid between 1% to 110% Validity: Valid between  $1\%$  to  $110\%$  of nominal input Resolution: Up to 20 bits Up to 20 bits Sampling Rate: 2 kHz

# 3. INSTALLATION

The following chart summarizes the procedure to install and set up the i-Spy device for basic use.

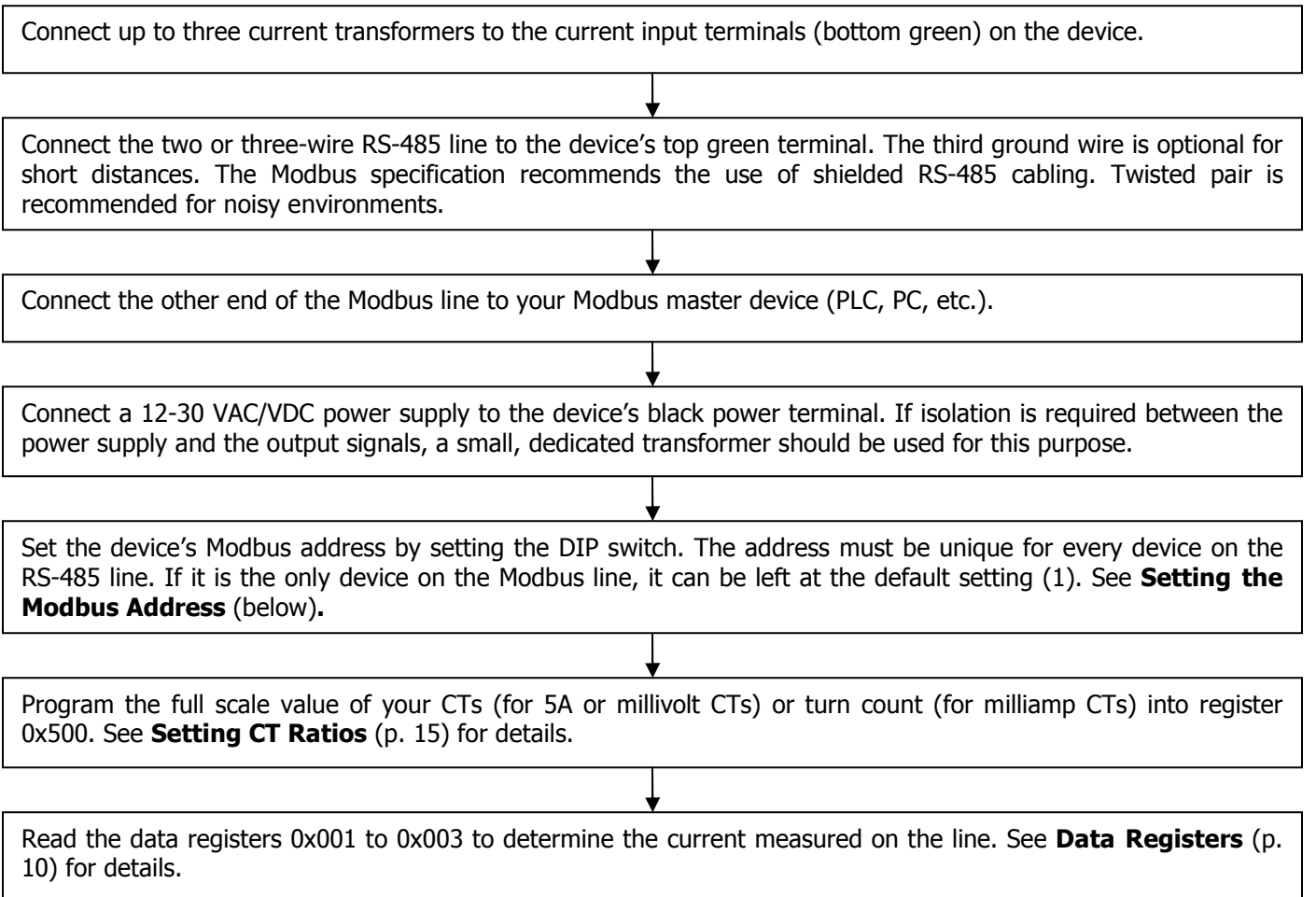

## 3.1. Setting the Modbus Address

A Modbus address is a number between 1 and 247 (the i-Spy supports addresses of 1-63) that identifies the device when more than one Modbus device is present on the same line. The device is set by flipping the switches on the device's hardware DIP switch on the top of the unit. Each of the six switches corresponds to a binary digit in the address; flipping the right-most switch adds 1 to the address, the next switch to the left adds 2, then 4, then 8, then 16, and finally the right-most switch adds 32 to the address. Some example settings are shown below.

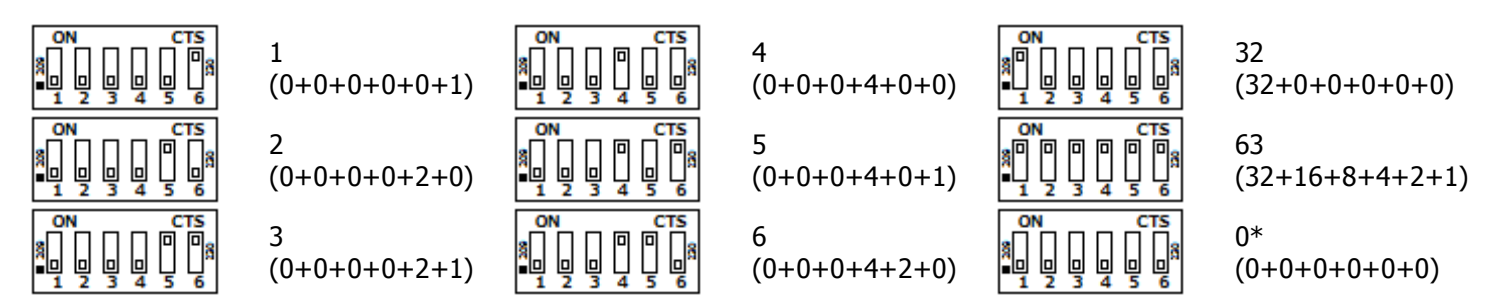

\* Address 0 is not a valid Modbus address; it is used for troubleshooting only.

# 4. COMMUNICATION

## 4.1. Modbus Protocol

The i-Spy communicates using Modbus RTU, a digital communication protocol over an RS-485 port. This protocol is supported by various PC software applications, PLCs, data logging devices, and other Modbus "master" devices, can be used to communicate with the i-Spy. The i-Spy is defined as a Modbus "slave" device, meaning that it responds to queries sent by the Modbus "master" device.

A Modbus slave device, such as the i-Spy, defines blocks of "registers" that contain information, each with a particular address. Each register contains a 16-byte field of data which can be read by the master device. The registers defined by the i-Spy are described in section  $5.$  Register Map (p. 11).

For details on the Modbus protocol, see **Appendix A, Modbus Protocol Details** (p. 23), or see the official Modbus Application Specification available for free from http://www.modbus.org/specs.php.

#### 4.1.1. 32-bit Registers

Modbus registers are defined as each containing 16 bits of information. In this document, some registers are described as being 32-bits wide, rather than 16. In these cases, two registers are concatenated together one after another in order to obtain the 32-bit value. Most modern Modbus software and hardware devices understand the notion of 32-bit registers, and will do this processing, provided the data is configured as a 32-bit register.

**Example:** Register 0x102 is a 32-bit register. Suppose a read of register 0x102 returns 0x0003, and a read of register 0x103 returns 0x0D40. Concatenate these two registers together to get a hexadecimal value of 0x00030D40, or a decimal value of 200,000.

By default, the higher-order 16-bit word of a 32-bit register is the register with the lower address, and the lower-order word is at the higher address. Most Modbus software and devices will interpret 32-bit registers this way. Alternatively, the i-Spy can be configured to reverse the byte ordering, so that the higher-order word is at the higher address, and the lower-order word is at the lower address. See **Setting 32-bit Endianness** (p. 17) for details on how to configure this setting.

# 4.2. Modbus Functions

The i-Spy supports a number of different Modbus functions that are used to query the device for information or issue a command. Some Modbus software and devices require the user specify specific Modbus commands. Others are more sophisticated, and will automatically use the appropriate commands in different situations, without requiring detailed knowledge of the Modbus protocol.

# 4.2.1. Supported Functions

Each Modbus function is identified by a function code (given in the table below both in decimal and hexadecimal notation). The i-Spy supports the following Modbus functions:

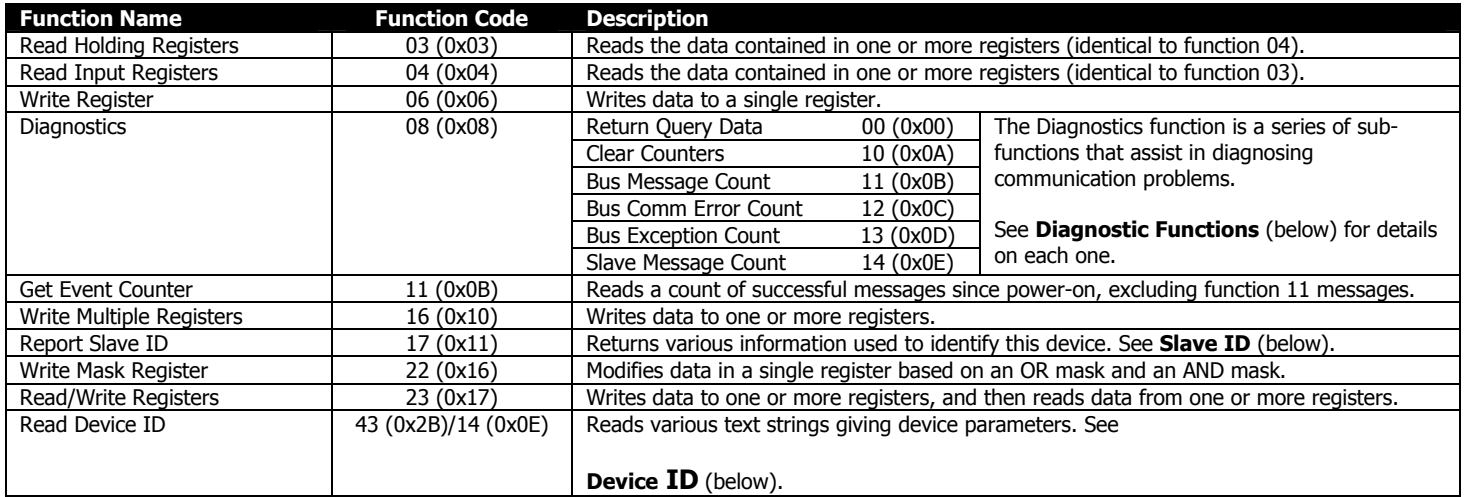

## 4.2.2. Diagnostic Functions

The i-Spy implements various diagnostic functions to assist in verifying and diagnosing communication problems. The Diagnostic function is divided into a number of sub-functions each identified by a sub-function code. The following table summarizes the diagnostic sub-functions implemented by this device.

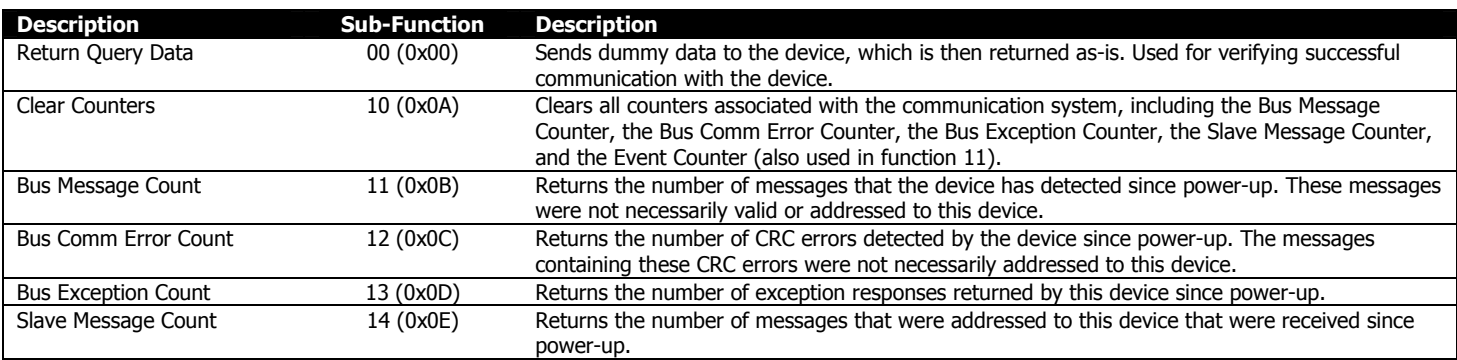

## 4.2.3. Slave ID

The i-Spy implements function 17, Report Slave ID, which returns three separate pieces of information. It returns an ID code identifying this particular device, a status code indicating if the device is running or not, and a null-terminated text string identifying this particular device. The i-Spy returns the following information:

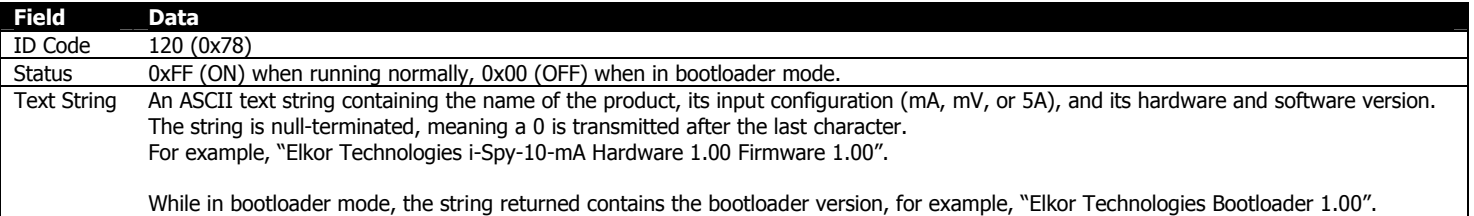

# 4.2.4. Device ID

The i-Spy implements the Read Device ID function, which provides access to various strings that identify various device properties. This is sub-function 14 (0x0E) of function 43 (0x2B), Encapsulated Interface Transport. The i-Spy implements this function at the highest Conformity Level of 0x83 (basic, regular, and extended identification, stream or individual access).

Each string, called an "object", is accessed with a number, called the object ID. The i-Spy defines the following objects, which can be read using this function.

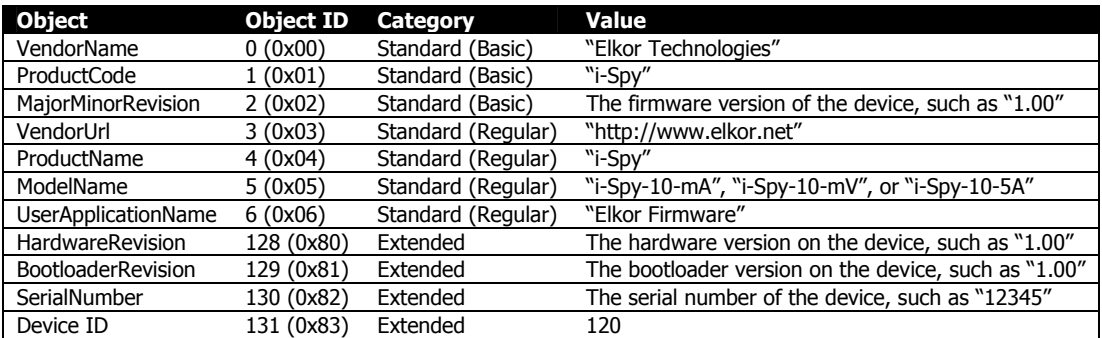

# 5. REGISTER MAP

This section lists the registers that are defined by the i-Spy. The i-Spy is register-compatible with the older ETA3.RTU device — that is to say, all of the registers defined in the ETA3.RTU are also defined in the i-Spy — allowing easy migration from those devices to i-Spy devices.

## 5.1. Register Addressing Conventions

There are several different conventions for specifying the address of a particular register. Different conventions are used in different software programs, PLCs, and other devices. Two common conventions are described below.

- Offsets: Addresses are presented as hexadecimal numbers (shown with the "0x" prefix) with the first address starting at address 0. This is how addresses are transmitted digitally over the serial cable.
- PLC-style addresses: Addresses are presented as 5-digit decimal numbers, starting with a "3" or a "4" indicating whether they are considered "input registers" or "holding registers" (respectively). The first input register is defined as 30001, and the first holding register is defined as 40001. For ease of integration, the i-Spy treats both Holding Registers and Input Registers as the same, therefore, either 30000-based addresses or 40000-based addresses will work with the i-Spy, and are interchangeable. Many PLCs and some other devices describe Modbus addresses in this manner.

The address of each register is presented in both styles in this manual. The required convention that is used depends on the Modbus master software or device. When using the PLC-style notation, either the "3" prefix or the "4" prefix can be used, as they access the same data. Function 03 (Read Holding Registers) and Function 04 (Read Input Registers) are interchangeable with this device.

# 5.2. Data Types

Registers can contain data in one of four different data types. Data types are given in the register tables with a single letter code in the "Type" column to indicate the type. The types are as follows.

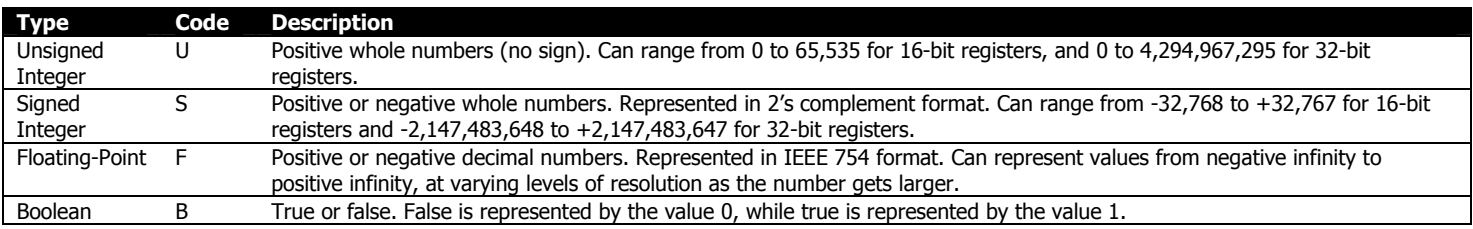

## 5.3. Read-only and Read/Write Registers

Some registers are read-only registers, meaning that their values can be read (such with Modbus function code 3) but not written to (such as with Modbus function code 6). Other registers can be both read and written. This is indicated in the register tables with an "R" for read-only registers and an "RW" for read/write registers in the "R/W" column.

## 5.4. Data Registers

Data registers contain the actual current measurements from the three input channels on the device. There are three separate blocks of data registers: 16-bit integer register, 32-bit integer registers, and 32-bit floating-point registers. This allows the information to be read in whichever format the Modbus master software or device that is being used can support.

16-bit integer registers are the simplest to understand, as they require only one register read per data point. All Modbus master devices should support 16-bit integer registers. More sophisticated Modbus master devices that can read 32-bit data fields (see 32-bit Registers, p. 8) can get data at a higher resolution by reading the 32-bit integer registers.

Modbus master devices or software that can interpret IEEE 754 floating-point data can read the 32-bit floating point registers, which have the advantage of displaying decimal numbers without requiring that they be multiplied by a scaling factor to obtain the correct units.

#### 5.4.1. Scaling

In order to allow integer registers to represent decimal numbers, the integer registers are scaled according to a scaling factor. By default, this scaling factor is 100 for 16-bit registers, and 1000 for 32-bit registers. By default, floating-point registers are not scaled; as they can represent decimal numbers inherently, they are already in correct engineering units without needing to apply any scaling factors.

Divide the value read from the register by this scaling factor to get a value in Amps. For example, if you read the value "450" from the 16-bit Current A register, divide 450 by the scaling factor of 100, to get a value of 4.50 Amps on channel A.

The scaling factor applied to each of these registers is user-configurable. See **Scaling Registers** (p. 14), for details on how to change the scaling factors.

#### 5.4.2. Overflow

If a scaling factor (see section **Scaling Registers**, p. 14) is set too high on either the 16-bit integer or 32-bit integer registers, it is possible that the resulting number will overflow. This means that the output value may exceed the number of bits that the output register can hold, or that an intermediate value in the device's internal calculations became too large. Note that floating-point registers, by their nature, cannot overflow in this way, however their resolution drops as the value increases.

When this happens, the value is clamped at the highest possible value that can be displayed, and a bit in the Overflow register for each data register block is set. The bit that is set corresponds to the register that overflowed, for example, if the Current B register overflows, the second bit in the Overflow register is set to 1.

**Example:** Suppose 2,000 Amps is read on current channel A, and the 16-bit scaling factor is set to  $\frac{100}{1}$ 100 .

This will result in a calculated value of 200,000, which exceeds the in the 16-bit register Current A maximum size.. The maximum value that can be represented in 16-bits is  $(2^{16} – 1)$ , or 65,535 (0xFFFF). In this case, the number 65,535 will be displayed in the Current A register (0x0001), and the first bit of the Overflow register (0x0006) will be set to 1, indicating that the value is out of range.

Below is a diagram of the 16-bit overflow register. Only the first 5 bits (bits 0, 1, 2, 3, and 4) are used. The bit(s) set to 1 indicate which register has overflowed. If more than one registers have overflowed, more than one bit will be set.

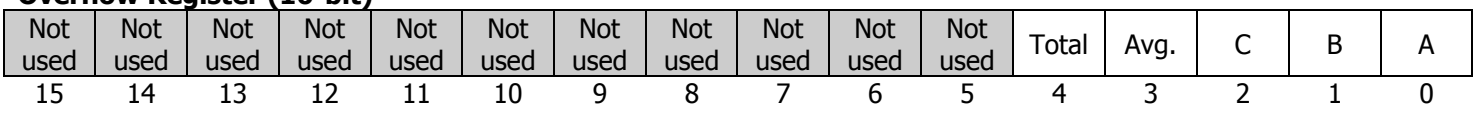

# Overflow Register (16-bit)

# 5.4.3. 16-bit Integer Register Block

The following registers are 16-bit integer representations of the measured currents on channels A, B, and C, as well as their averages and totals. These registers are scaled by applying the multiplier and dividers found in the 16-bit Integer Scaling Register Block; by default, the multiplication factor is set to100. Divide the values obtained from these registers by 100 to get the value in Amperes (provided that the CT ratio is set correctly).

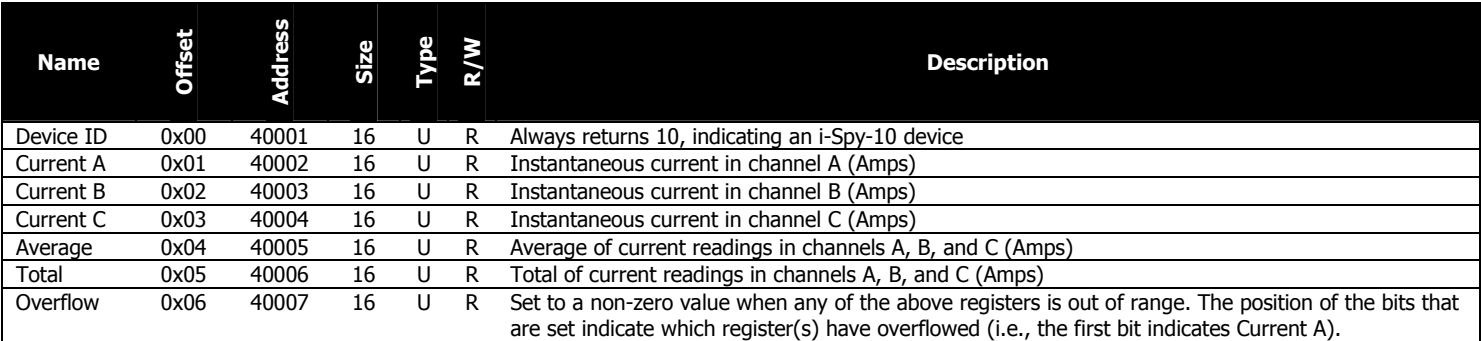

## 5.4.4. 32-bit Integer Register Block

The following registers are 32-bit integer representations of the measured currents on channels A, B, and C, as well as their averages and totals. For details on reading 32-bit registers over Modbus, see 32-bit Registers (p. 8). These registers are scaled by applying the multiplier and dividers found in the 32-bit Integer Scaling Register Block; by default, the multiplication factor is set to 1000. Divide the values obtained from these registers by 1000 to get the value in Amperes (provided that the CT ratio is set correctly).

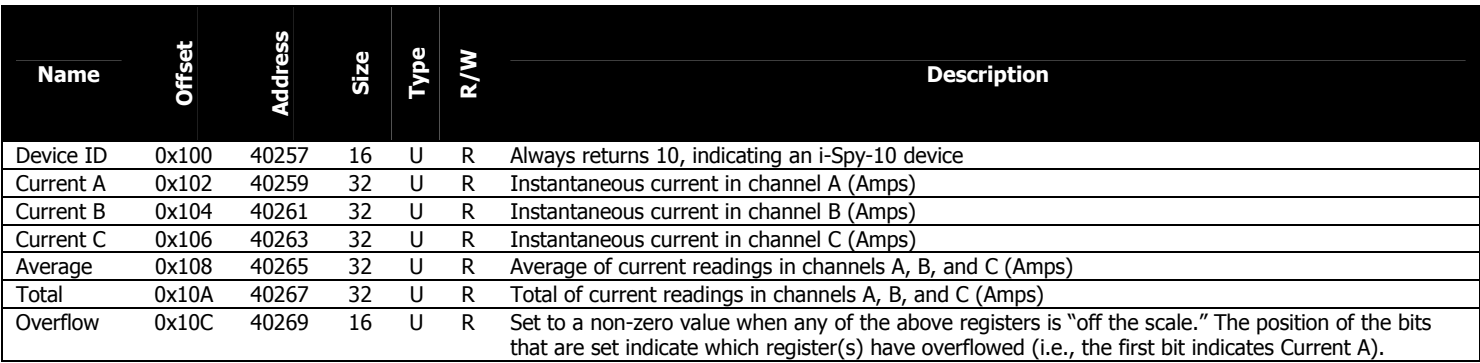

## 5.4.5. 32-bit Floating-Point Register Block

The following registers are 32-bit IEEE 754 floating-point representations of the measured currents on channels A, B, and C, as well as their averages and totals. For details on reading 32-bit registers over Modbus, see 32-bit Registers (p. 8). These registers are not scaled by default; all values are presented in Amperes without the need to apply a scaling factor (provided that the CT ratio is set correctly). However, these registers can be scaled by writing values in the 32-bit Floating-Point Scaling Register Block.

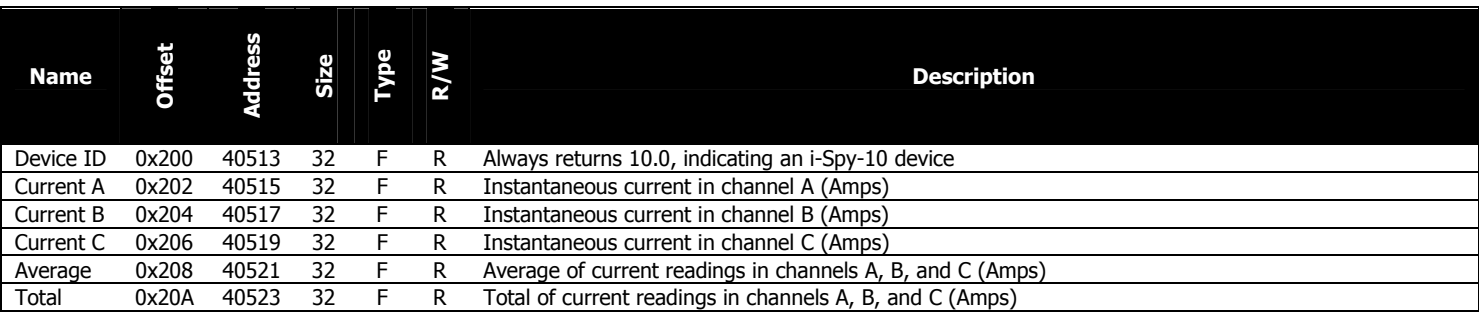

### 5.5. Scaling Registers

The following registers are scaling factors that correspond to the data register blocks (see **Data Registers**, p. 11). These are used to adjust the data registers to a desired range, for example, to display a number between 0-100 (as a percentage), 0-5000 (as is common in some meters), or 0-65535 (to get the maximum resolution from a 16-bit register).

The scaling factors are divided into two registers for each phase – a multiplier register, and a divider register. The resulting output is computed as follows:

# *Divider Multiplier Output* <sup>=</sup> *Measurement* <sup>×</sup>

There are three blocks of scaling registers, which correspond to three blocks of data registers  $-$  one for 16-bit integer data, 32-bit integer data, and 32-bit floating-point data.

#### 5.5.1. 16-bit Integer Scaling Register Block

These registers are scaling factors corresponding to the 16-bit integer register block (see 16-bit Integer Register Block, p. 13).

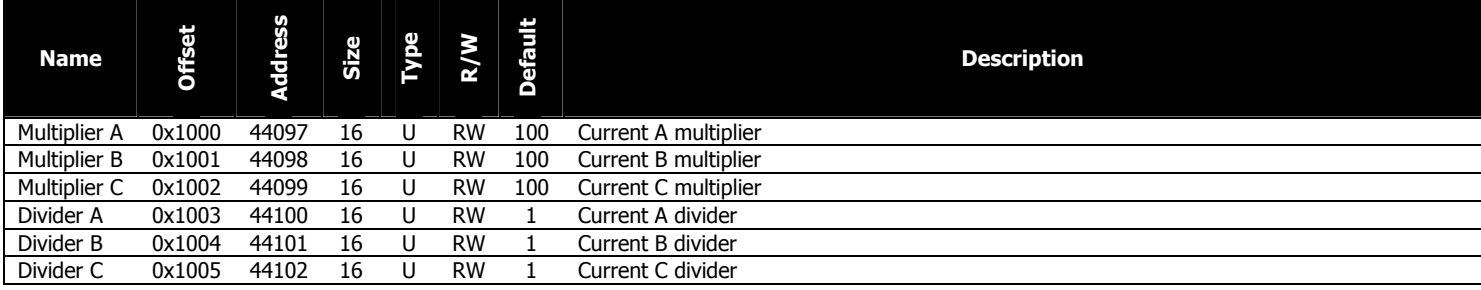

# 5.5.2. 32-bit Integer Scaling Register Block

These registers are scaling factors corresponding to the 32-bit integer register block (see 32-bit Integer Register Block, p. 13). For details on reading 32-bit registers over Modbus, see 32-bit Registers (p. 8).

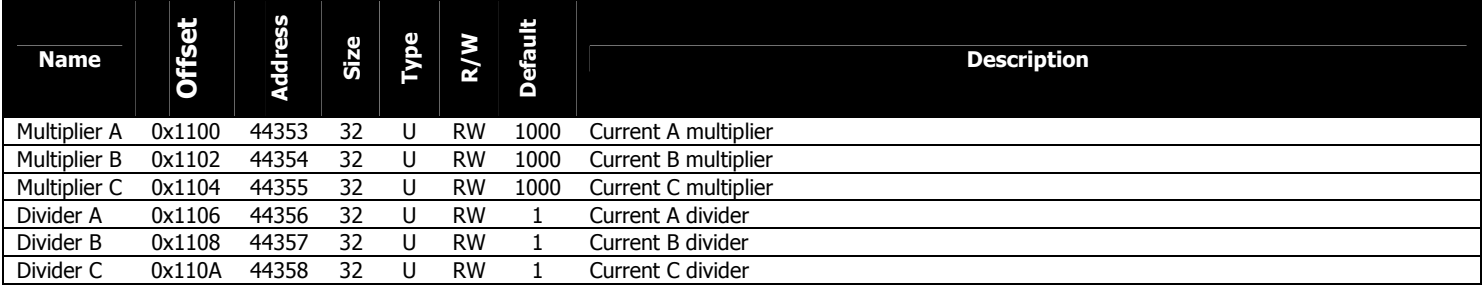

## 5.5.3. 32-bit Floating-Point Scaling Register Block

These registers are scaling factors corresponding to the 32-bit floating-point register block (see 32-bit Floating-Point Register Block, p. 13). By default, floating-point registers are not scaled, but this block is provided for use if scaling is desired. Note that floating-point scaling factors are set as 32-bit integers; they are not themselves floating-point values.

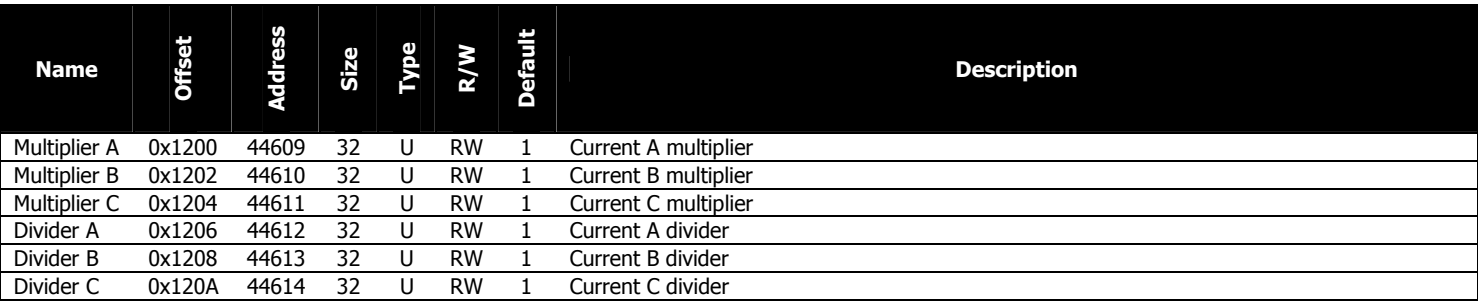

# 5.6. Configuration and Status Registers

These registers are used to configure the device, view a variety of status information, and trigger a reboot.

#### 5.6.1. Setting CT Ratios

Current transformer (CT) ratios allow the device to scale the data to report the actual real-world current values on the input of the current transformers.

Typically, the same type of CT is used on all three current channels. In this case, write the CT ratio primary (in the case of 5A or millivolt output CTs) or the number of turns (in the case of milliamp output CTs) into the Primary CT Ratio (All) register, at address 0x500 (41281). Setting the secondary CT ratio, register 0x501 is not generally necessary, as it will default to the correct value (5 for 5A CTs, 333 for 333 millivolt CT, and 1 for milliamp CTs).

**Example 1:** If a 100A:5A CT is being used (that is, a CT that outputs 5A when the input current is 100A), write the value "100" to register 0x500. Leave register 0x501 at its default value of "5".

**Example 2:** If an Elkor MCTA is being used, which has a turns ratio of 2500, write the value "2500" to register 0x500. Leave register 0x501 at its default value of "1".

The turn counts of various Elkor Milliamp CTs are listed in the table below. Contact Elkor for further details if the CT ratio is unknown. A correct setting of the CT ratio is critical to obtaining accurate measurements.

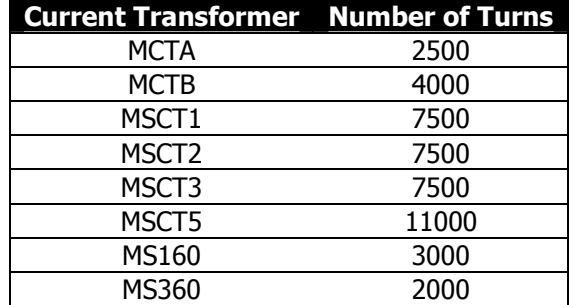

#### (i) Setting CT Ratios Per-Channel

It is permissible to use different CTs in each channel, provided they are of the same output type (mA, 5A or 333mV). In this case, it is necessary to enter the CT ratio primary (in the case of 5A or millivolt output CTs) or the number of turns (in the case of milliamp output CTs) into three separate registers, one for each channel. Write the value for channel A to register 0x502 (41283), channel B to register 0x504 (41285), and channel C to register 0x506 (41287). Setting the secondary CT ratios (registers 0x503, 0x505, and 0x507) is not generally necessary, as they will default to the correct values (5 for 5A CTs, 333 for 333 millivolt CT, and 1 for milliamp CTs).

**Example:** Suppose two 50A:5A CTs are connected to channels A and B, and one 250A:5A CT is connected to channel C. Write the value "50" to registers 0x502 and 0x504, and the value "250" to register 0x506. Leave registers 0x503, 0x505, and 0x507 at their default values of "5".

Note: While it is possible to use CTs with different full scale ratings or turns ratios together on the same unit, it is not possible to mix 5A CTs, millivolt CTs, or milliamp CTs together on the same unit.

#### (ii) Greater Accuracy

Many milliamp CTs are factory-tested to determine the precise effective turns ratio. In this case, the number of turns is indicated on the CT model. By using these values, CT manufacturing variations are accounted for, resulting in greater accuracy. For each channel, enter the precise number of turns for the CT connected to that input channel. Write the value for channel A to register 0x502 (41283), channel B to register 0x504 (41285), and channel C to register 0x506 (41287).

**Example:** Suppose there are three MSCT1 CTs connected to the device. The CTs have the number of turns indicated on each of them. The CT connected to channel A lists 7492, the CT connected to channel B lists

7490, and the CT connected to channel C lists 7493. Write the value "7492" to register 0x502, the value "7490" to register 0x504, and the value "7493" to register 0x506. Leave registers 0x503, 0x505, and 0x507 at their default values of "1".

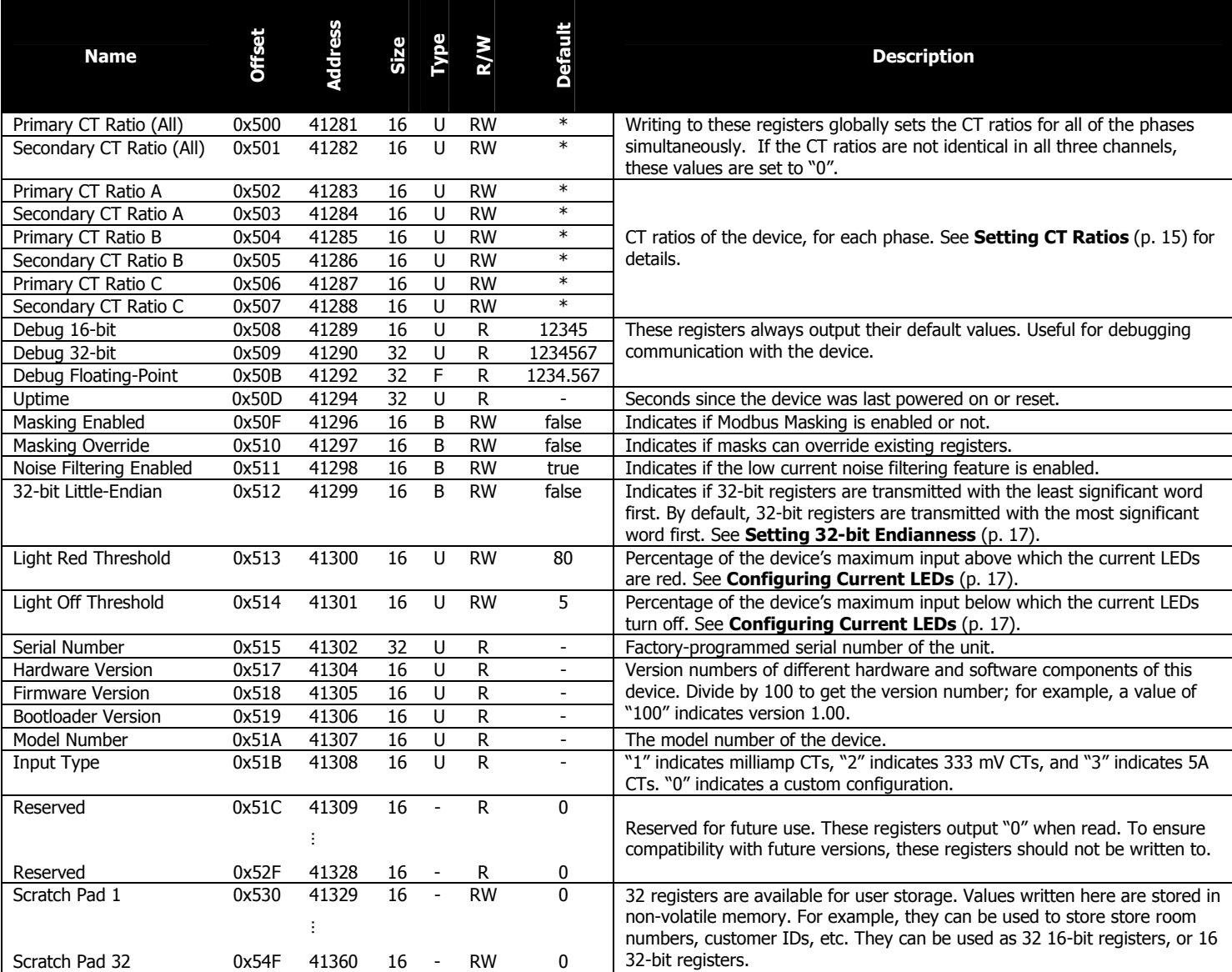

Note: 5A and millivolt CTs are not generally factory-tested in this way.

\* Default values depend on the input type of the device. Milliamp units default to "1", 333 mV units default to "333", and 5A units default to "5". Because the primary and secondary values are equal for all models, the ratios all reduce to 1:1 regardless of the input type, by default.

## 5.6.2. Uptime

The uptime register reports the number of seconds that the device has been running. This counter is reset when the device is powered off, reset, or the bootloader is started.

## 5.6.3. Masking

Modbus Masking is a feature used to change the Modbus map of the device. It can be enabled or disabled by writing a "1" or "0", respectively, to the Modbus Enabled register, Ox50F (41296). Custom Modbus blocks may be configured to exist in the same register address space as the native i-Spy registers; this functionality can be enabled by writing a "1" to the Masking Override register, 0x510 (41297). Otherwise, the i-Spy native registers will always override custom register blocks. See Customizing the Register Map  $(p. 20)$  for details on this feature.

### 5.6.4. Low Current Noise Filtering

When reading very low current values (such as below 1% of the unit's full scale), noise may become noticeable. Due to the design of the analog-to-digital converters in the device, there are slight oscillations at low input values, which may appear as reading instability. A proprietary noise filtering algorithm is employed by default to filter out noise when reading low current values, improving accuracy and increasing the dynamic range of the device. However, this will result in slower response times for low fluctuating signals. The settling time for slowly changing signals is approximately 5 seconds, however the settling time is much lower (ie., under 500 ms) for signals that change magnitude quickly.

Filtering may be disabled by writing a "0" to register  $0x511$  (41298).

#### 5.6.5. Setting 32-bit Endianness

By default, the higher-order 16-bit word of a 32-bit register is the register with the lower Modbus address, and the lowerorder word is at the higher address. Most Modbus software and devices will interpret 32-bit registers this way. Writing a "1" to the 32-bit Little Endian register at address 0x512 (41299) configures the i-Spy to reverse the 16-bit word ordering, so that the higher-order word is at the higher address, and the lower-order word is at the lower address.

**Example:** Register 0x102 is a 32-bit register. Suppose this register contains the decimal value of 200,000, or 0x00030D40 in hexadecimal. By default, a read of register 0x102 returns 0x0003, and a read of register 0x103 returns 0x0D40. If a "1" is written to register 0x51F (41312), a read of register 0x102 instead returns 0x0D40, and a read of register 0x103 returns 0x0003.

## 5.6.6. Configuring Current LEDs

The i-Spy contains an LED for each of the three current channels on the device. By default, these LEDs are off when there is low current on the corresponding input channel (less than 5% of the unit's maximum), green when there is a nominal current (between 5% and 80% of the unit's maximum), and red when there is high current (more than 80%) of the corresponding input channel.

Note: These values relate to the maximum input current as defined in section 2 for each corresponding i-Spy input configuration.

These percentages can be changed via Modbus. To change the threshold at which the LED shows red, write to the Light Red Threshold register at address 0x513 (41300). To change the threshold at which the LED is off, write to the Light Off Threshold register at address 0x514 (41301). Valid values are between 0 and 100. The red threshold should be a higher value than the off threshold for proper results. This settings applies to all channels.

The diagram below illustrates the states of the current LEDs.

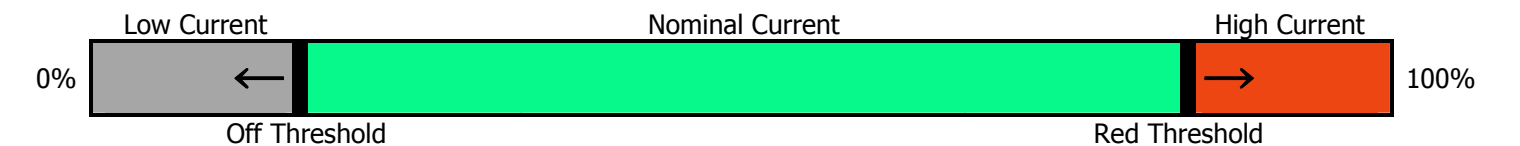

#### 5.6.7. Scratch Pad Registers

There are 32 scratch pad registers available, starting from address  $0x530$  (41329) and ending at address  $0x54F$  (41360). Any values can be written to these registers. Values written to these registers will be stored in non-volatile memory so that they their values are retained after the device has been powered off or rebooted. These can be used for room numbers, customer IDs, or any other purpose as desired. These registers are not used for any measurement purposes.

Note: Consideration should be given to the fact that these registers are written to flash memory, which has limited write cycle endurance. Writes should be limited to fewer than 10,000 operations.

## 5.7. System Registers

These registers are used to configure the serial communication parameters, to reset the device, or to enter the device's bootloader mode for firmware updates.

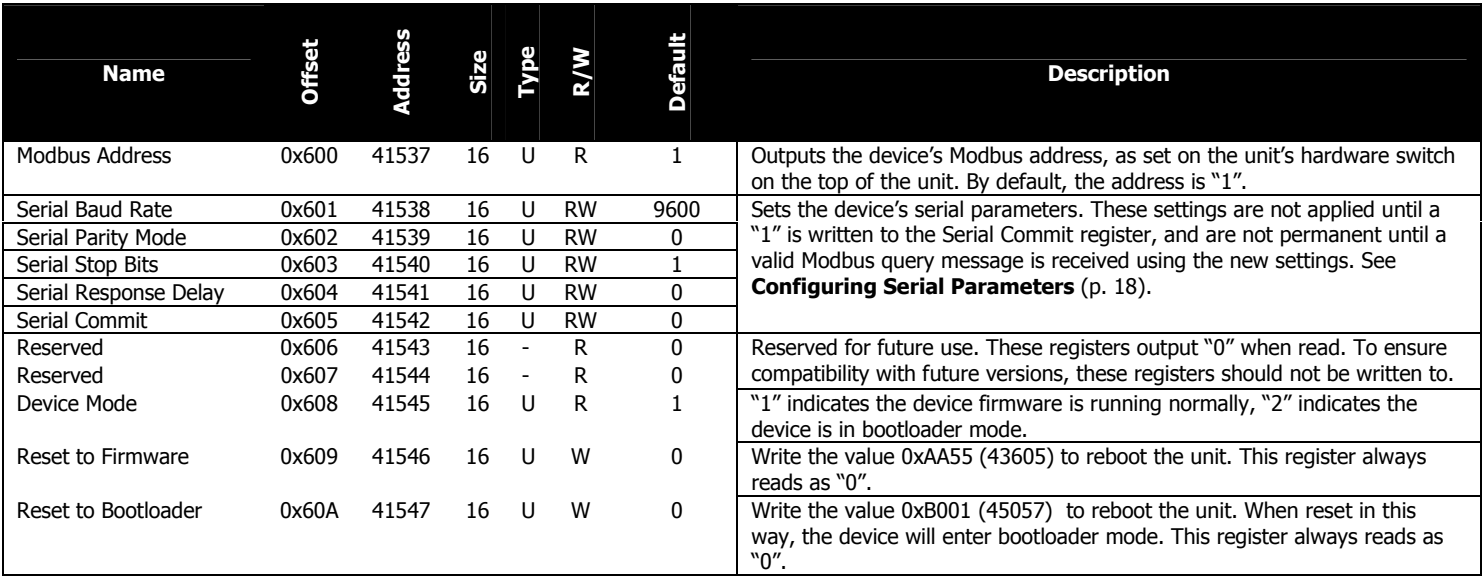

## 5.7.1. Configuring Serial Parameters

By default, the i-Spy ships pre-configured with the most commonly used serial settings for Modbus products — 9600 baud, no parity, 8 data bits, 1 stop bit. Generally, there is no need to change this. In addition, it supports a variety of other baud rates, parity modes, and stop bit modes.

Supported serial settings are listed in the table below.

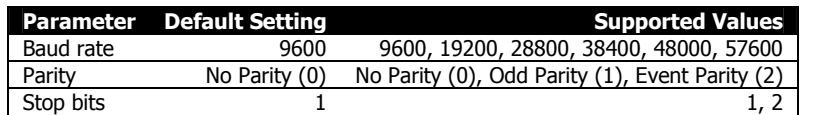

Settings are changed by writing to the corresponding Modbus registers. To change the baud rate, write the new value to the *Serial Baud Rate* register 0x601 (41568). For instance, to change the baud rate to 57600, write "57600" to register 0x601. To change the parity mode, write a "0" for no parity, "1" for odd parity, or "2" for even parity into the Serial Parity Mode register 0x602 (41539). To change the number stop bits, enter "1" for 1 stop bit or "2" for 2 stop bits into the Serial Stop Bits register 0x603 (41540).

In cases where legacy Modbus master devices cannot process responses fast enough, it may be necessary to enable a response delay within the i-Spy. If such problems exist, the delay may be introduced by using the Serial Response Delay register 0x604 (41541). The i-Spy will wait at least as long as specified by this register (in milliseconds) before responding. Generally, small values between 0 to 100 milliseconds are sufficient. The default value is "0", meaning that the i-Spy will respond as soon as its data is ready to reply to the query.

Changes are not applied until a "1" is written to the *Serial Commit* register. This is to ensure that all serial settings are applied at once, in case that more than one serial parameter was changed at the same time.

In order to guard against accidental changes to the device's serial settings and to protect against incorrect or unknown values, there is a 3-minute period in which the Modbus master device must successfully communicate with the device before the new settings become permanent. This is to ensure that the Modbus master software or device is capable of correctly communicating at the new settings. Reading or writing any register, or using any other Modbus function, is

sufficient for this purpose. If a successful query is not received within the 3-minute waiting period, or the i-Spy was rebooted before a successfully communication, the previous settings will be restored.

As an additional failsafe, when the i-Spy's Modbus address is set to address 0 via the hardware switch on the unit, it will always communicate using default serial settings (9600 baud, no parity, 1 stop bit). While set to address 0, the device responds to Modbus queries addressed to any Modbus address. The device can then be reconfigured to the appropriate serial settings. Note that once the i-Spy's serial settings are changed, you will need to set the Modbus address to a nonzero value before it will begin using the new settings, so that you can confirm the new settings as described in the paragraph above. New serial settings can not be confirmed while in address 0.

A step-by-step procedure for changing the serial configuration from a known configuration is described below. Use this procedure if communications with the device is establised, but changes to the Modbus settings are required. This procedure does not require physical access to the device (it can be done from a remote location).

- 1. Change the desired serial parameters by writing to the corresponding Modbus registers.
- 2. Write a "1" to the *Serial Commit* register **0x605** (41542)
- 3. Change your Modbus master device's serial settings to match the settings applied to the i-Spy.
- 4. Read any register from the i-Spy using the new serial settings within 3 minutes to make the change permanent. Note that the device should remain powered during this time, or its settings will revert to their previous values.

Note: If the settings do not work with your Modbus master device, or if a mistake was made, wait 3 minutes or power cycle the device, and the previous settings will be restored.

A step-by-step procedure for changing the serial settings from an unknown configuration is described below. Use this procedure if the device settings are not known, and communication is not possible. This procedure requires physical access to the device.

1. Set the device's Modbus address to 0 using the hardware switch on the device. All of the switches should be in the "down" position. This sets the device's serial settings to their factory defaults.

Note: Normally, the device should already be powered on when changing the Modbus address. If the device is powered on while its address is already set to 0, it will enter bootloader mode. The serial settings can be changed in either mode, but the device must be rebooted with a non-zero once the procedure is complete in order to read the current registers.

- 2. Set the Modbus master device's serial settings to 9600 baud, no parity, 8 data bits, and 1 stop bit.
- 3. Set the serial parameters to the desired values by writing to the corresponding Modbus registers.
- 4. Write a "1" to the *Serial Commit* register **0x605** (41542)
- 5. Set the device's Modbus address to 1 (or any non-zero value).
- 6. Set the Modbus master device to communicate with the Modbus device at address 1 (or whatever address was used)
- 7. Change the Modbus master device's serial settings to match the settings applied to the i-Spy.
- 8. Read any register from the i-Spy using the new serial settings within 3 minutes to make the change permanent. Note that the i-Spy should remain powered during this time, or its settings will revert to their previous values.

# 6. CUSTOMIZING THE REGISTER MAP

The addresses of each register in the i-Spy can be customized to obtain compatibility with other devices. This is done using up to 4 customizable register blocks which can contain any register and can be placed at any address.

Each customizable register block can contain up to 126 registers. The first register in each block is placed at a customizable address, and each subsequent register follows it at subsequent addresses.

This feature is disabled by default. To enable this feature, write a "1" to the *Masking Enabled* register, **0x50F**, in the Configuration and Status Registers block (p. 15); By default, custom register blocks can not be placed in the same locations as existing registers, as doing so complicates troubleshooting. To allow placing custom register blocks in the same locations as existing registers, write a "1" to the *Masking Override* register, **0x510**.

To create a custom block, write the block's starting address to Address register, 0x1500 (for the first block, or 0x1600, 0x1700, or 0x1800, for the second, third, and fourth blocks, respectively). Next, write the number of registers that the block will contain to the Size register, 0x1501 (or 0x1601, 0x1701, or 0x1801 for the second, third, and fourth blocks, respectively). Finally, write the Modbus address of each register that will be included in the block at addresses from 0x1502 to 0x157F (or from 0x1602, 0x1702, or 0x1802 for the second, third, and fourth blocks, respectively).

Setting the Size register to 0 will remove a custom Modbus block. In the event that a custom Modbus block is in the same location as the Masking Enabled or Masking Override registers, custom Modbus blocks can be removed by writing a "0" to each of the size registers, 0x1501, 0x1601, 0x1701, and 0x1801.

#### Custom Register Map Block 1

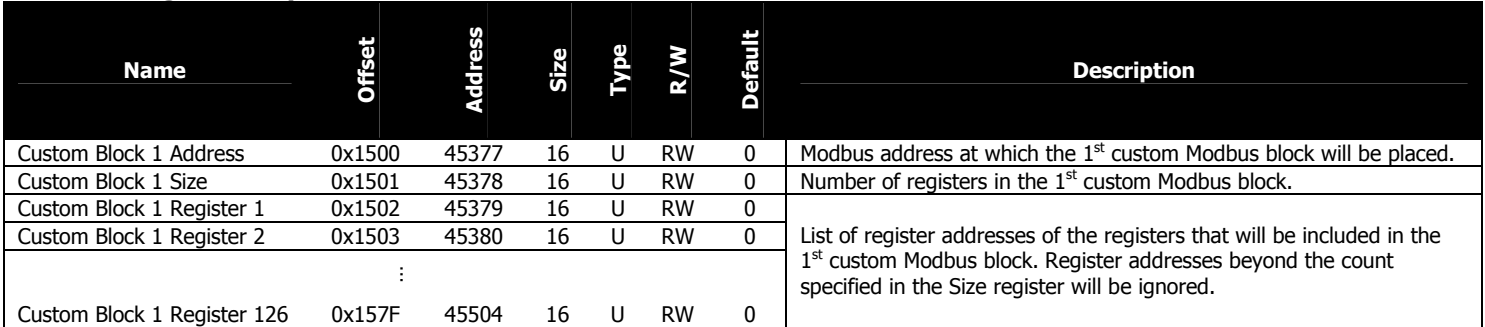

## Custom Register Map Block 2

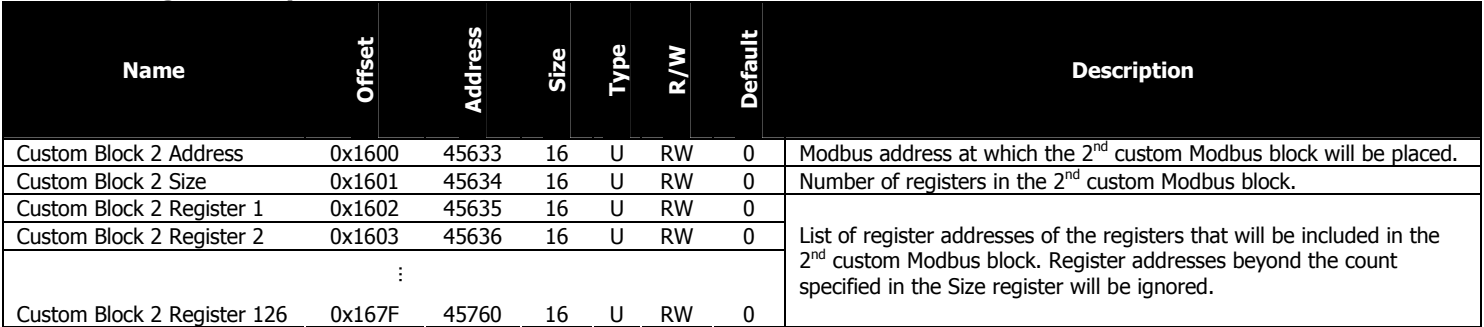

# Custom Register Map Block 3

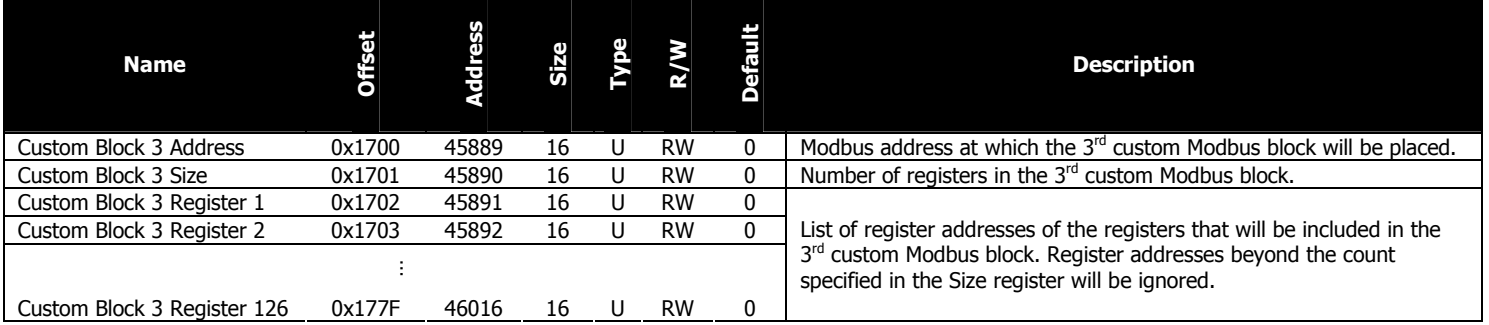

# Custom Register Map Block 4

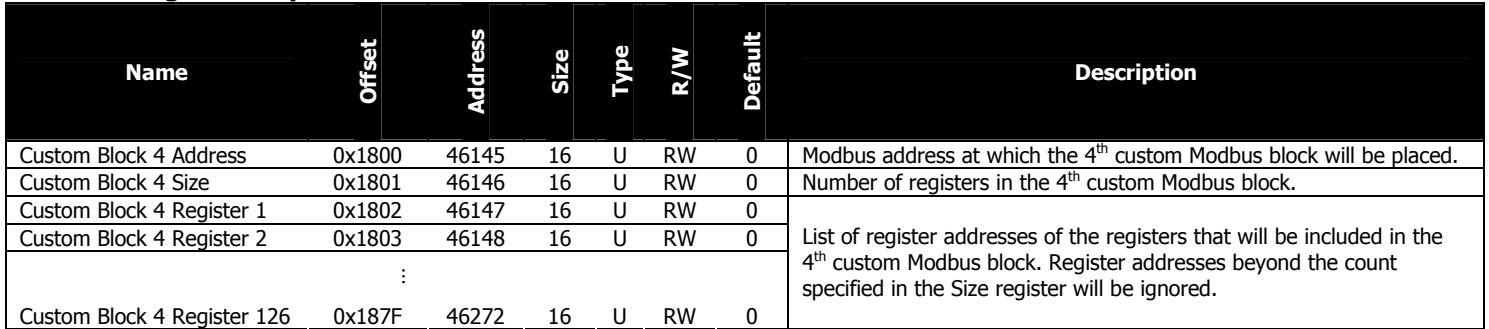

# 7. FIRMWARE UPDATES AND THE BOOTLOADER

The i-Spy device contains a bootloader, a small program used to update the device's firmware. While running in bootloader mode, the device supports only the System registers listed in section 5.7 for adjusting Modbus settings and rebooting the device.

The device enters bootloader mode under three different conditions:

- The value "0xB001" is written to the Reset to Bootloader register at address Ox60A.
- The device is restarted with its Modbus address DIP switch set to 0.
- The device's firmware is corrupt, possibly due to a failed attempt to update the firmware.

While in bootloader mode, the device's status LED periodically flashes twice. If the device's firmware is corrupt, the LED flashes will be red, otherwise they will be green.

To exit bootloader mode, ensure the Modbus address DIP switch is not set to 0, and either power cycle the unit, or write the value "0xAA55" to the Reset to Firmware register at address 0x609. If the device's firmware is corrupt, new firmware must be uploaded to the device before it can leave bootloader mode.

If communications is done via a PC, Elkor's software may be used to update the device firmware. Please contact Elkor for the firmware update protocol.

# 8. APPENDIX A, MODBUS PROTOCOL DETAILS

Modbus is a protocol used to read and write information from a variety of devices such as the i-Spy. Generally, the details of the protocol are handled by the Modbus master software or device, so that the user need not be familiar with their implementation. For full details regarding the Modbus protocol, see the official Modbus specification available for free from http://www.modbus.org/specs.php. This section summaries the protocol as it pertains to the i-Spy device.

## 8.1. Modbus Frames

Modbus messages are represented as frames of no more than 256 bytes each. The start of a frame is defined as no transmissions for at least 3.5 character periods, followed by the Modbus address (a one-byte number between 1 and 247) and the Modbus function code (a one-byte number). The contents of the frame vary between different function codes. At the end of the frame, comes a 2-byte checksum value used to verify that the frame was not corrupted during reception. Fields of 2 bytes or more, including the checksum, are transmitted with the most-significant byte first (big-endian order).

The Modbus master device sends "request" messages to a slave device, which responds with a "response" message. Both request and response messages share the same basic format:

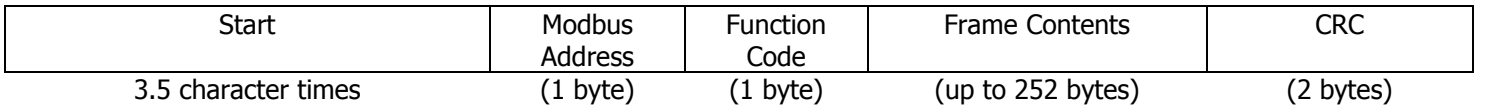

Start: No transmission for 3.5 character times. This is about 3.65 milliseconds with the i-Spy's default settings.

**Example:** At a baud rate of 9600 bits per second, with one stop bit, one character requires 10 bits to transmit (one start bit, eight data bits, and one stop bit). Each bit takes 1/9600 seconds to transmit. Transmitting 3.5 characters of 10 bits each, therefore, takes 35/9600 seconds, or about 3.65 milliseconds.

Modbus Address: This should match the address indicated on the i-Spy's hardware DIP switch.

Function Code: Available function codes are described in subsequent sections.

Frame Contents: Varies with the function code, as described in subsequent sections.

CRC: Modbus 16-bit cyclic redundancy checksum. Calculating this value is described in the following section.

## 8.2. Cyclic Redundancy Checksum

Each Modbus frame ends in a cyclic redundancy checksum. This is computed from the other bytes in the message when transmitting the message. When the message is received, the checksum is computed again, and checked against the checksum found in the message. If the results differ, the message was corrupted during transmission. Below is a simple algorithm for calculating the CRC value, shown in pseudo-code. The variable  $di$  is defined as the i<sup>th</sup> byte of the message, and the variable *size* denotes the number of bytes in the message.

```
crc ← 0xFFFF 
loop i from 0 to size 
    crc ← crc XOR di
   loop j from 0 to 8
      lsb \leftarrow crc AND 0x0001
       crc ← crc LEFT-SHIFT 1 
      if lsb = 1 crc ← crc XOR 0xA001
```
# 8.3. Read Holding Registers

This is the basic command used to read information from the device. The structure of its frames is as follows.

Request:

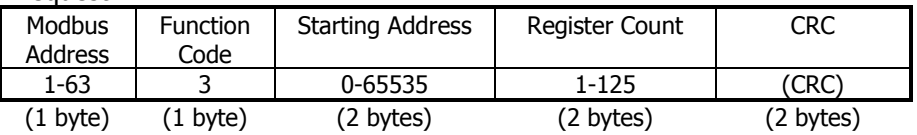

Response:

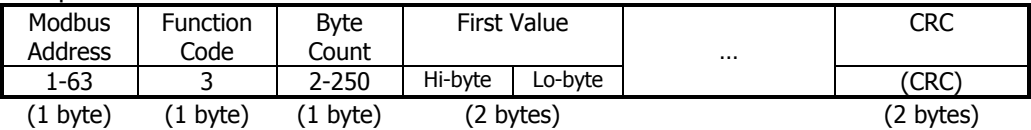

#### 8.4. Read Input Registers

On the i-Spy device, this command is identical to Read Holding Registers, described above, but uses function code 4 instead of 3.

#### 8.5. Write Single Register

This is the basic command used to write data to a single configuration register. The structure of its frames is as follows:

Request:

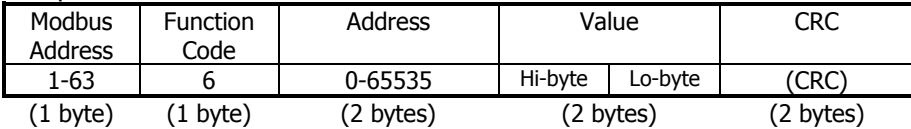

Response (identical to the response):

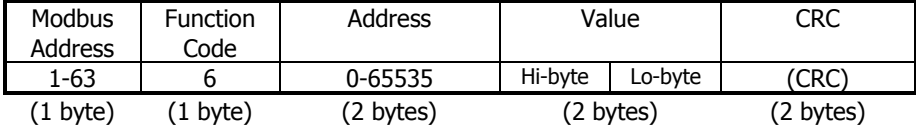

## 8.6. Write Multiple Registers

This command writes data to multiple configuration registers. The structure of its frames is as follows:

Request:

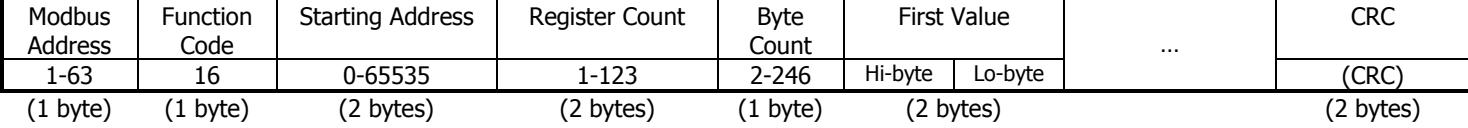

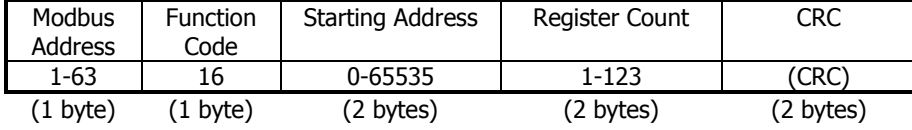

## 8.7. Mask Write Register

This command is used to modify bits in an individual register, based on an AND mask and an OR mask. The register is written to based on the result of the following expression:

Result = (Current Contents AND AndMask) OR (OrMask AND (NOT AndMask))

**Example 1:** To clear the  $1^{st}$  bit of a register to 0, use an AND mask of 0xFFFE and an OR mask of 0x0000. **Example 2:** To set the 1<sup>st</sup> bit of a register to 1, use an AND mask of 0xFFFE and an OR mask of 0x0001. **Example 3:** To AND the value of a register with 0x5555, use an AND mask of 0x5555 and an OR mask of 0.

The structure of its frames is as follows:

Request:

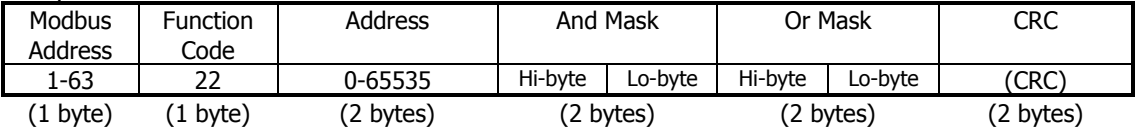

Response (identical to the request):

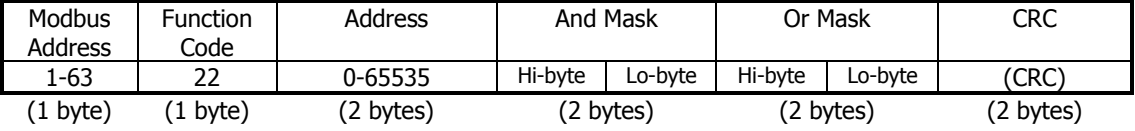

#### 8.8. Read/Write Multiple Registers

This function performs reads and writes in a single command. The writes occur before the reads. The structure of its frames is as follows:

Request:

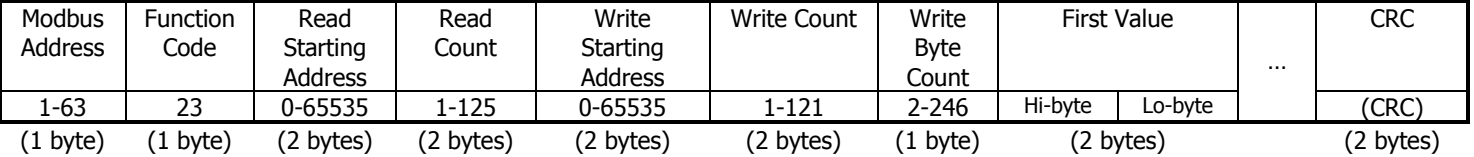

Response:

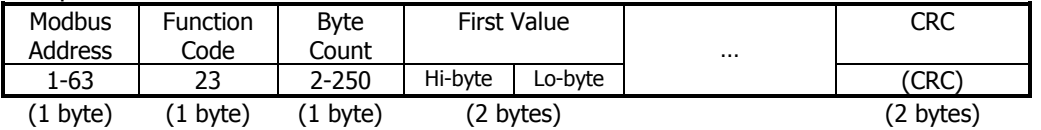

Note: The response format for Read/Write Multiple Registers is identical to that of Read Holding Registers, aside from the function code.

## 8.9. Diagnostic Functions

This function contains a series of sub-functions used to perform diagnostic operations on the device and the communication line. The sub-functions are described below.

#### 8.9.1. Echo Query Data

This function simply returns the data sent to it, for testing purposes.

Request:

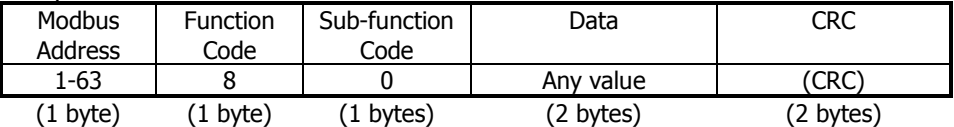

Response (identical to the request):

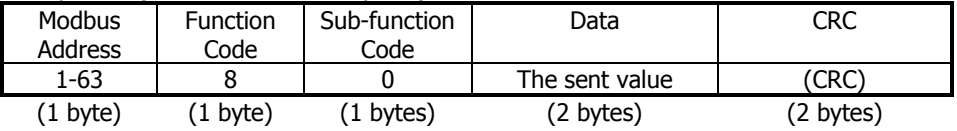

#### 8.9.2. Clear Counters

This function clears the device's count of all messages, slave messages, communication errors, and exceptions since power-up.

#### Request:

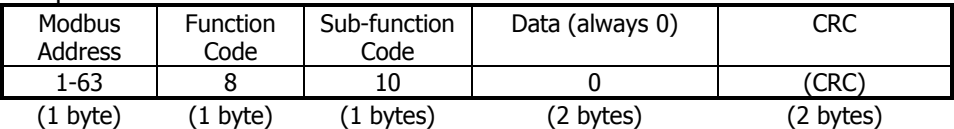

Response (identical to the request):

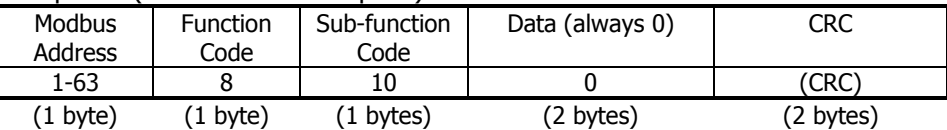

#### 8.9.3. Return Bus Message Count

This function returns a count of all Modbus message this device has seen on the bus since power-up, regardless of whether they were addressed to this device or another device on the line.

Request:

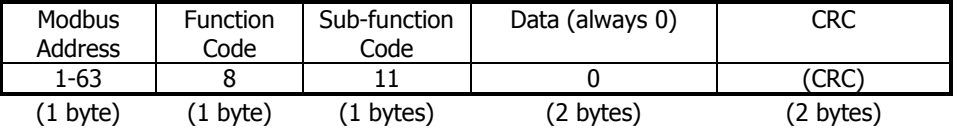

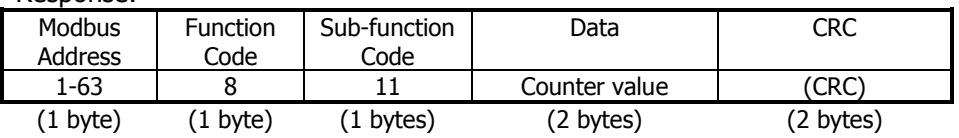

# 8.9.4. Return Slave Message Count

This function returns a count of all Modbus messages addressed to this device that it has received since power-up.

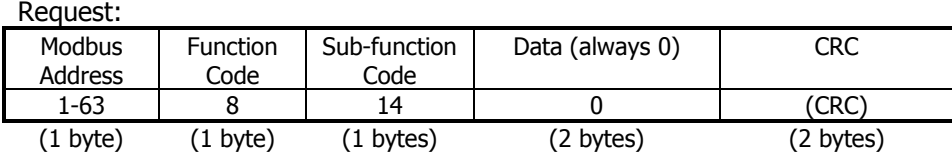

### Response:

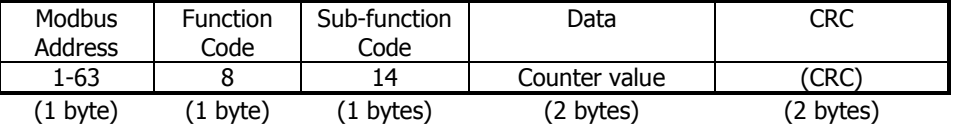

# 8.9.5. Return Communication Error Count

This function returns a count of all Modbus messages that failed the CRC check upon reception.

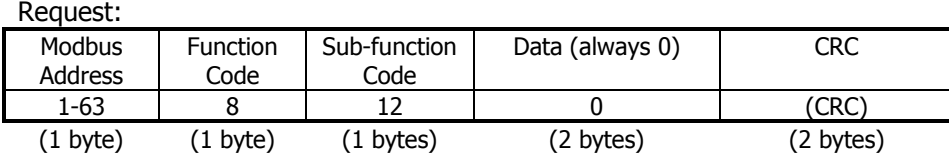

#### Response:

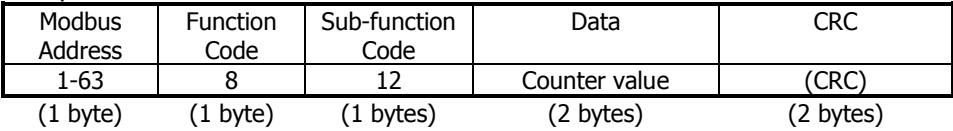

## 8.9.6. Return Exception Count

This function returns a count of all Modbus messages that this device responded with an exception response.

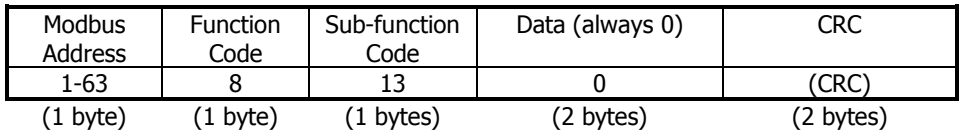

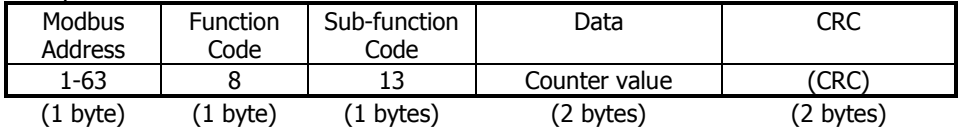

#### 8.10. Get Comm Event Counter

This function returns a count of all Modbus messages that were successfully completed without error or exception. The structure of its frames is as follows:

#### Request:

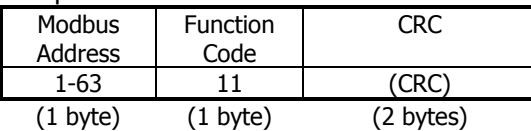

Response:

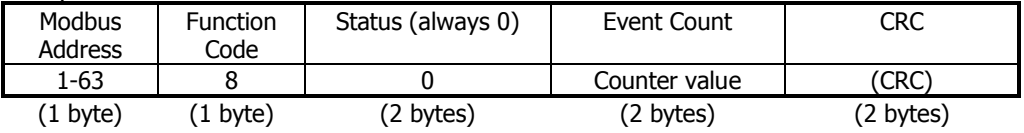

#### 8.11. Report Slave ID

This function returns an ID number, a status code, and a text string identifying the device. The status code is 0x00 when the device is in bootloader mode, and 0xFF otherwise. The text string is an ASCII text string containing the name of the product, its input configuration (mA, mV, or 5A), and its hardware and software version. The string is null-terminated, meaning a 0 is transmitted after the last character.

#### Example String: "Elkor Technologies i-Spy-10-mA Hardware 1.00 Firmware 1.00".

While in bootloader mode, the string returned contains the bootloader version, for example, "Elkor Technologies Bootloader 1.00".

The structure of its frames is as follows:

Request:

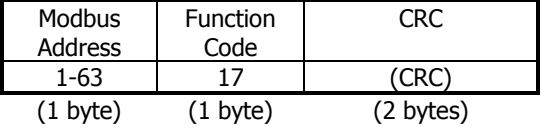

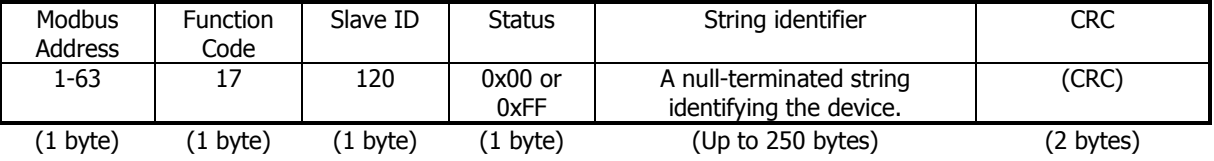